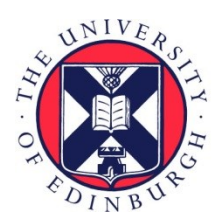

# THE UNIVERSITY of EDINBURGH

## Edinburgh Research Explorer

## **SPREAD 4**

## **Citation for published version:**

Nahata, KD, Bielejec, F, Monetta, J, Dellicour, S, Rambaut, A, Suchard, MA, Baele, G & Lemey, P 2022, 'SPREAD 4: Online visualisation of pathogen phylogeographic reconstructions', Virus Evolution, vol. 8, no. 2, veac088.<https://doi.org/10.1093/ve/veac088>

## **Digital Object Identifier (DOI):**

[10.1093/ve/veac088](https://doi.org/10.1093/ve/veac088)

## **Link:**

[Link to publication record in Edinburgh Research Explorer](https://www.research.ed.ac.uk/en/publications/b662d093-0067-459c-a4cb-ec1431d03834)

**Document Version:** Publisher's PDF, also known as Version of record

**Published In:** Virus Evolution

## **General rights**

Copyright for the publications made accessible via the Edinburgh Research Explorer is retained by the author(s) and / or other copyright owners and it is a condition of accessing these publications that users recognise and abide by the legal requirements associated with these rights.

## **Take down policy**

The University of Edinburgh has made every reasonable effort to ensure that Edinburgh Research Explorer content complies with UK legislation. If you believe that the public display of this file breaches copyright please contact openaccess@ed.ac.uk providing details, and we will remove access to the work immediately and investigate your claim.

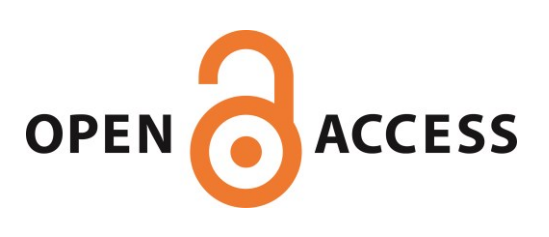

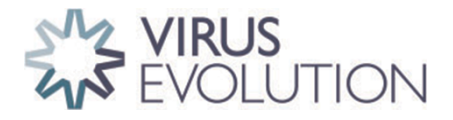

<span id="page-1-3"></span><span id="page-1-1"></span>Resources

## **SPREAD 4: online visualisation of pathogen phylogeographic reconstructions**

Kanika D. Nahata,<sup>[1](#page-1-0)</sup> Filip Bielejec,<sup>[2](#page-1-1)</sup> Juan Monetta,<sup>[3](#page-1-2)</sup> Simon Dellicour,<sup>[1,](#page-1-0)[4,](#page-1-3)[†](#page-1-4)</sup> Andrew Rambaut,<sup>[5](#page-1-5)[,‡](#page-1-6)</sup> Marc A. Suchard,<sup>[6](#page-1-7)[,7](#page-1-8)[,8](#page-1-9)[,§](#page-1-10)</sup> Guy Baele,<sup>1</sup> and Philippe Lemey<del>[1,](#page-1-0)[\\*](#page-1-11),[\\*\\*](#page-1-12)</del>

<span id="page-1-5"></span><span id="page-1-2"></span><span id="page-1-0"></span><sup>1</sup>Department of Microbiology, Immunology and Transplantation, Rega Institute, KU Leuven, Herestraat 49, Leuven 3000, Belgium, <sup>2</sup>Nonce Filip Bielejec, Łódź Voivodeship, 90-245 Lodz, Poland, <sup>3</sup>Departamento de Montevideo, Guayabos 1924, Montevideo 11200, Uruguay, <sup>4</sup>Spatial Epidemiology Lab (SpELL), Université Libre de Bruxelles, CP160/12, 50 av. FD Roosevelt, Bruxelles 1050, Belgium, <sup>5</sup>Institute of Evolutionary Biology, University of Edinburgh, Kings Building, Charlotte Auerbach Road, Edinburgh EH9 3FL, UK, <sup>6</sup>Department of Human Genetics, David Geffen School of Medicine, University of California, 10833 Le Conte Ave, Los Angeles, CA 90095, USA, <sup>7</sup>Department of Biostatistics, Jonathan and Karin Fielding School of Public Health, University of California, 650 Charles E Young Dr S, Los Angeles, CA 90095, USA and <sup>8</sup>Department of Biomathematics, David Geffen School of Medicine, University of California, 10833 Le Conte Ave, Los Angeles, CA 90095, USA †https://orcid.org/0000-0001-9558-1052

<span id="page-1-9"></span><span id="page-1-8"></span><span id="page-1-7"></span><span id="page-1-4"></span>

‡https://orcid.org/0000-0003-4337-3707

<span id="page-1-6"></span>§https://orcid.org/0000-0001-9818-479X

<span id="page-1-10"></span>\*\*https://orcid.org/0000-0003-2826-5353

<span id="page-1-12"></span><span id="page-1-11"></span>\*Corresponding author: E-mail: [philippe.lemey@kuleuven.be](mailto:philippe.lemey@kuleuven.be)

#### Abstract

Phylogeographic analyses aim to extract information about pathogen spread from genomic data, and visualising spatio-temporal reconstructions is a key aspect of this process. Here we present SPREAD 4, a feature-rich web-based application that visualises estimates of pathogen dispersal resulting from Bayesian phylogeographic inference using BEAST on a geographic map, offering zoom-and-flter functionality and smooth animation over time. SPREAD 4 takes as input phylogenies with both discrete and continuous location annotation and offers customised visualisation as well as generation of publication-ready fgures. SPREAD 4 now features account-based storage and easy sharing of visualisations by means of unique web addresses. SPREAD 4 is intuitive to use and is available online at [https://spreadviz.org,](https://spreadviz.org) with an accompanying web page containing answers to frequently asked questions at [https://beast.community/spread4.](https://beast.community/spread4)

Key words: phylogeography, viral spread, BEAST, Bayesian inference, visualisation.

## 1. Introduction

Genomic data with associated information about location and time of sampling offer opportunities to reconstruct how pathogens have spread through time and space. Both heuristic and model-based phylogeographic approaches have been developed for this purpose, and different types of phylogeographic models have been made available in order to tackle key questions on the emergence and spatial spread of infectious pathogens [\(Baele et](#page-5-0) al., [2018\)](#page-5-0). Such phylogeographic inference methods, using both discrete and continuous location data, have become widespread in the feld of pathogen phylodynamics [\(Grenfell et](#page-5-1) al., 2004) and have offered insights into the evolution and spread of various pathogens (Baele et [al., 2017\)](#page-5-2). These methods are available in a number of widely used phylogenetic and phylodynamic software packages (e.g. [Suchard et](#page-5-3) al., 2018; [Bouckaert et](#page-5-4) al., 2019; [Sagulenko et](#page-5-5) al., 2018), with Bayesian inference approaches having greatly contributed to their popularity.

Considerable effort has been invested in improving phylogeographic models and associated statistical inference machinery [\(De Maio et](#page-5-6) al., 2015; [Kühnert et](#page-5-7) al., 2016; [Jackson et](#page-5-8) al., 2017; [Müller et](#page-5-9) al., 2017; [Guindon and De Maio, 2021;](#page-5-10) [Hong et](#page-5-11) al., [2021\)](#page-5-11), but practitioners remain confronted with the challenge of summarising and interpreting potentially complex estimation results. These results are typically visualised using a phylogenetic tree with leaves representing sampled observations and internal nodes together with connecting branches representing the inferred ancestral information [\(Revell, 2012;](#page-5-12) Yu et [al., 2017\)](#page-5-13). The growing popularity of phylogeographic models has called for better visualisation tools that can project pathogen spread on a geographic map, sometimes with interactive animations of the reconstructed evolution and spread over time [\(Theys et](#page-5-14) al., 2019). Feature-rich visualisation tools do justice to inferences from phylogeographic models as they make interpretation possible for a wide audience, which can help increase awareness and ultimately even motivate precautionary actions and inform public health agencies and policy-making authorities.

Data visualisation has embraced interactive web-based visualisation because it allows generating informative and

© The Author(s) 2022. Published by Oxford University Press.

[\(https://creativecommons.org/licenses/by-nc/4.0/\)](https://creativecommons.org/licenses/by-nc/4.0/), which permits non-commercial re-use, distribution, and reproduction in any medium, provided the original work is properly cited. For commercial re-use, please contact journals.permissions@oup.com

This is an Open Access article distributed under the terms of the Creative Commons Attribution-NonCommercial License

<span id="page-2-0"></span>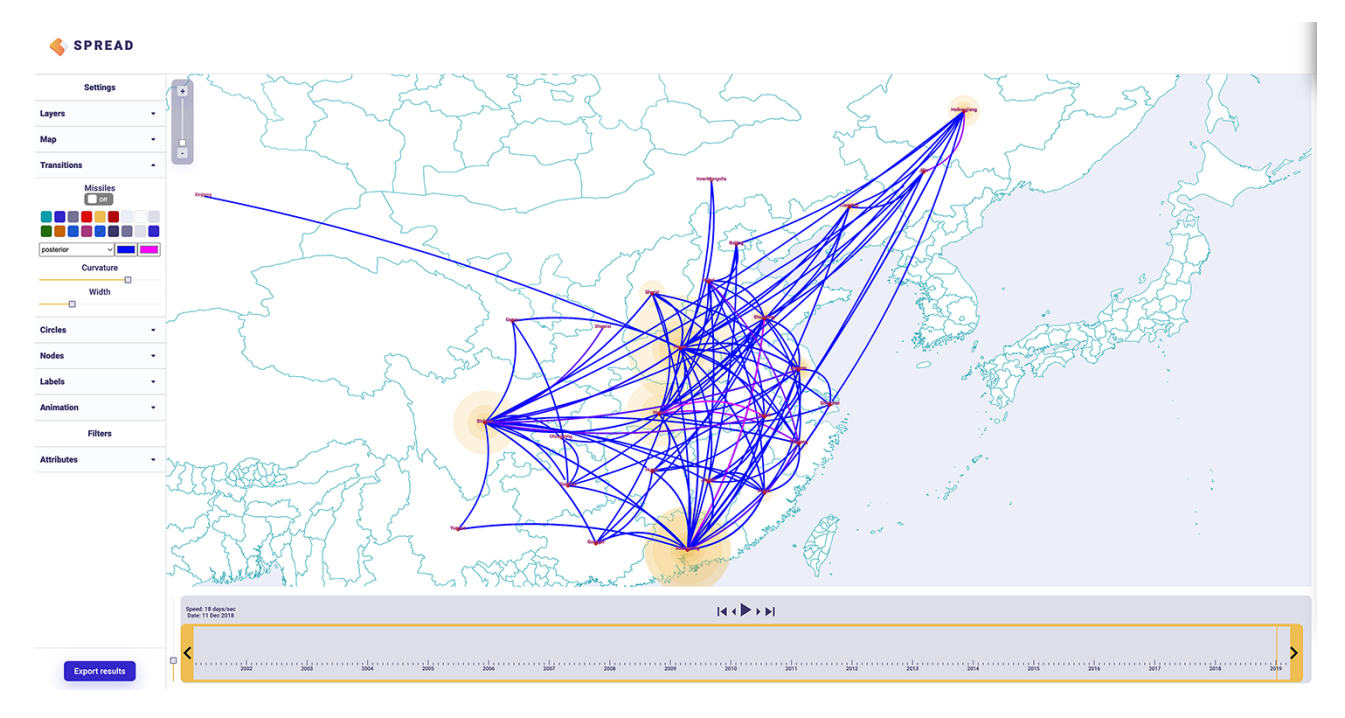

Figure 1. Discrete phylogeographic transition history of porcine epidemic diarrhoea virus (He et [al., 2022\)](#page-5-15) in China. A color gradient reflects the time of the estimated transition events.

reproducible interactive graphics that can be easily shared and exported to vector-based image formats, often using open-source software. Popular languages and packages include weave (webbased analysis and visualisation environment), plotly, and shiny [\(Sievert, 2020\)](#page-5-16). Such web-based technologies have also permeated the research felds of phylogenetic and phylodynamic inference, and several popular tools have emerged in the past decade such as Evolview (He et [al., 2016\)](#page-5-17), iTol [\(Letunic and Bork, 2019\)](#page-5-18), Microreact (Argimón et al., 2016), and Nextstrain [\(Aksamentov et](#page-5-20) al., 2021). These tools allow for easily shareable visualisations that can often be interpreted by scientifc as well as non-scientifc audiences alike [\(Theys et](#page-5-14) al., 2019). Such shareable visualisations aid the dissemination of scientifc information and target the sense of curiosity [\(Bernasconi and Grandi, 2021\)](#page-5-21).

Owing to their fexibility in visualizing analyses for a wide range of pathogens and the ease with which the results can be shared via social media, Nextstrain [\(Hadfeld et](#page-5-22) al., 2018) and Nextclade [\(Aksamentov et](#page-5-20) al., 2021) have become primary examples that achieved broad visibility during the COVID-19 pandemic caused by the severe acute respiratory syndrome coronavirus 2 virus (SARS-CoV-2). The Nextstrain package offers a pipeline that combines data collection, phylogenetic analysis, and visualisation of the resulting trees as well as dedicated post-processing packages that focus on the visualisation task.

Here, we focus on the development of SPREAD [\(Bielejec et](#page-5-23) al., [2011;](#page-5-23) [Bielejec et](#page-5-24) al., 2016), which aims at visualising the outcome of Bayesian phylogeographic inference, a process that is more time-consuming and less amenable to pipeline implementations. The frst version of SPREAD [\(Bielejec et](#page-5-23) al., 2011) made use of Keyhole Markup Language, an Extensible Markup Language for expressing geographic annotation, in order to generate interactive visualisations in the Google Earth software package [\(http://earth.google.com\)](http://earth.google.com). A frst step towards browser-based visualisation and thereby avoiding the need to install custom software packages was made by spreaD3 [\(Bielejec et](#page-5-24) al., 2016). SpreaD3 used data-driven documents (i.e. JavaScript D3 libraries) and required the user to operate a standalone Graphical User Interface for parsing the fles as well as a web browser for the fnal visualisation, making the entire process cumbersome. The output of previous versions was also not easily shareable with other researchers or on social media. Finally, a series of updates to commonly used browser platforms have now necessitated an overhaul of spreaD3 to maintain its ease of use for a wide range of users.

## 2. Approach

SPREAD 4 is an online visualisation tool that allows users to sign in with their e-mail address or with their Google account to access its functionalities. The new version stores the user's visualisations on the web server, allowing to revisit or share the analysis results with others. Upon uploading an annotated phylogeny, SPREAD 4 parses it in three steps: ongoing data analysis, queued or completed data analysis. At the ongoing data analysis stage, the user is asked to complete the settings or any additional requirements for visualisation such as selecting the annotation representing longitude and latitude in a continuous phylogeographic reconstruction or setting the most recent sampling date and time multiplier (in case the timescale is not in years). After this stage, the analysis is queued and when completed, the user can choose to visualise the reconstruction on the default world map or upload a custom geoJSON fle that holds a particular region of interest. If the user chooses to visualise on the default world map, SPREAD 4 automatically retrieves more fne-grained geographic resolution for the area of the world map on which most of the transitions occur while keeping a basic map for the rest of the world.

The visualisation consists of an animation over time and is associated with a shareable web address (Uniform Resource Locator; URL) that can be copied and opened in any desired browser on any operating system, ensuring reproducibility and transparency. For each uploaded data set, the user can choose to visualise the entire phylogeographic history unfolding over time or render transitions or dispersal events as 'missiles' from one location to

<span id="page-3-2"></span>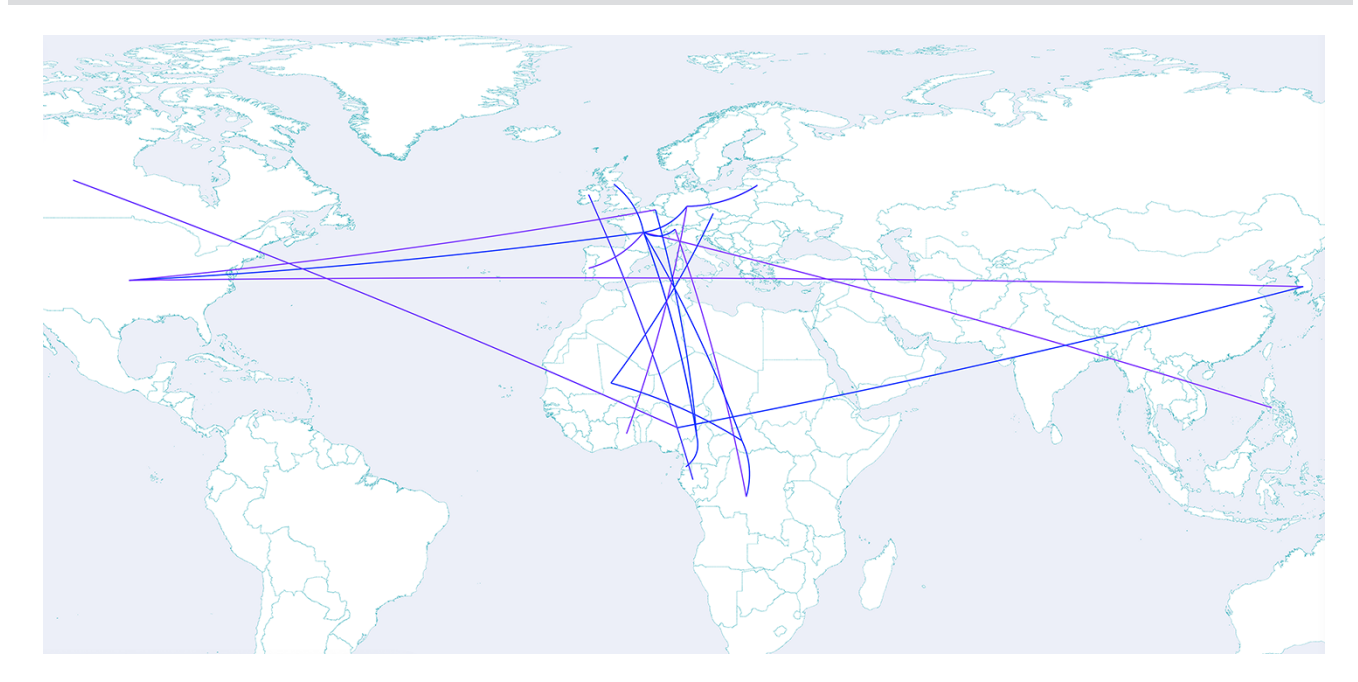

Figure 2. Discrete transition rates between countries with a posterior probability support >0.5 for SARS-CoV-2 lineage B.1.620 [\(Dudas et](#page-5-25) al., 2021). A color gradient refects the Bayes factor support for the transition rates.

another. This new feature of SPREAD, motivated by [Dudas \(2022\),](#page-5-26) provides a fltered view of the transition history emphasising the transitions occurring at any particular time point. In addition to this feature, the user can choose to visualise the transitions using a colour gradient determined by an annotated attribute such as the posterior median rate (default) height or length, posterior probabilities, etc. Furthermore, the user can choose to flter the animation according to attribute values such as only visualising nodes with a posterior probability within a specifed range.

At any point in time, the user can click on any object in the map to retrieve more details such as the posterior modal location state and its probability at a particular node in a discrete phylogeographic reconstruction or the node support. The visualisations can also be exported as Scalable Vector Graphics fles that can be used as publication-ready fgures.

SPREAD 4 typically visualises output fles containing trees annotated with discrete or continuous locations and is therefore primarily designed for use in conjunction with the BEAST software package [\(Suchard et](#page-5-3) al., 2018; [Bouckaert et](#page-5-4) al., 2019). However, SPREAD 4 can also process output fles generated by other phylogenetic and phylodynamic inference applications, as long as the nodes and branches are annotated using a compatible syntax. Three different types of input fles—corresponding to output from three different types of analyses [\(Sections 2.1,](#page-3-0)  [2.2](#page-3-0) and [2.3\)](#page-3-1)—can be visualised in SPREAD 4, with its main use being the visualisation of a maximum clade credibility (MCC) tree [\(https://beast.community/summarizing\\_trees\)](https://beast.community/summarizing_trees) summarising either a discrete or continuous phylogeographic analysis.

## <span id="page-3-0"></span>**2.1 Discrete phylogeography: MCC tree**

Sequences are often associated with discrete sampling locations, such as a municipality, district, province, or country. SPREAD 4 associates user-provided geographic coordinates to these locations to map transitions between them over a time interval determined by the branch length estimates. Location transitions are represented by lines or missiles on the map, while branches maintaining a location state are visualised using customised circular polygons (see [Fig.](#page-2-0) 1). Starting from the inferred time of origin until the most recent sample in the data set, SPREAD 4 offers a timeline view of the ancestral reconstruction on a geographic map. This map can be easily customised based on user preferences. For example, the user can select which layers to show, alter the colours or widths of the transitions, and alter the colours of the circles, nodes, and labels shown.

## **2.2 Discrete phylogeography: transition rate support**

Discrete phylogeographic inference attempts to estimate transition rates between all pairs of sampled locations, potentially involving a large number of pairwise rate parameters. Most genomic data sets are unlikely to contain information about all possible transitions for large-dimensional problems. Poorly informed rate estimates could lead to high variance estimates for the inferred ancestral locations. To address this problem, [Lemey](#page-5-27)  et [al. \(2009\)](#page-5-27) introduced Bayesian stochastic search variable selection, which allows selecting a sparse set of parameters to be estimated based on their support from the data. This support can be expressed by means of a posterior rate indicator expectation or a 'Bayes factors' value and visualised in SPREAD 4 as a network plot of the supported transitions on a geographic map. Here, we show an example for the supported migration rates in the geographic spread of SARS-CoV-2 lineage B.1.620 (see [Fig.](#page-3-2) 2) [\(Dudas](#page-5-25)  et [al., 2021\)](#page-5-25). The user can customise this map to show the transition colours as a gradient that refects the respective support value.

## <span id="page-3-1"></span>**2.3 Continuous phylogeography: MCC tree**

While discrete phylogeographic inference uses information from potentially large discrete areas such as entire countries, continuous phylogeographic inference [\(Lemey et](#page-5-28) al., 2010) is able to use more fne-grained location data such as longitude and latitude coordinates. Acquiring such detailed location information can be challenging [\(Dellicour et](#page-5-29) al., 2022) but very useful for generating highly detailed spatio-temporal patterns of spread. Such analyses

<span id="page-4-0"></span>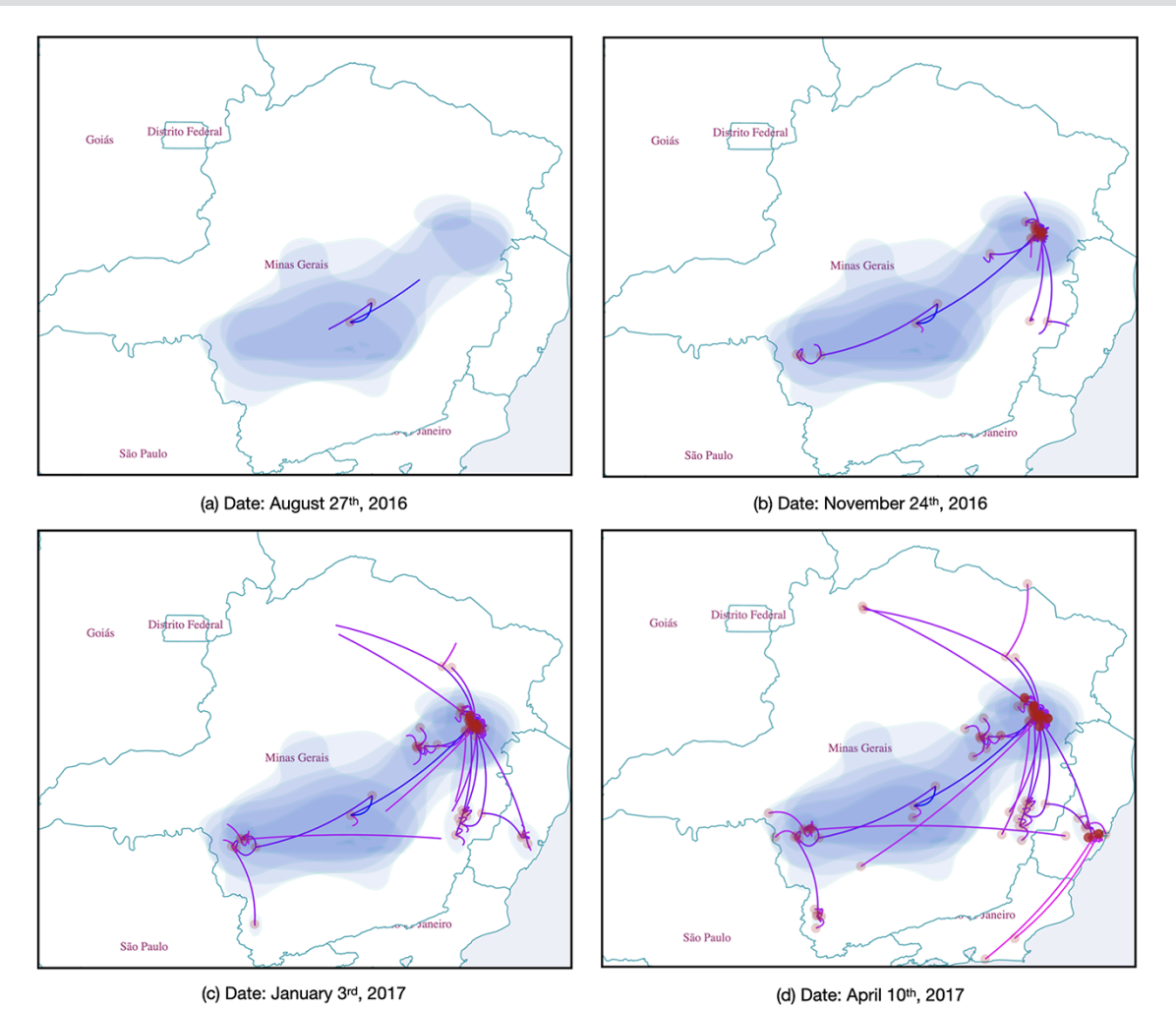

Figure 3. Continuous phylogeographic transition history of yellow fever virus across western Brazil (Faria et [al., 2018\)](#page-5-30) over four different time points.

A color gradient refects the time of the estimated dispersal events.

have also been used to quantify the rate of spread and its heterogeneity [\(Pybus et](#page-5-31) al., 2012), to test hypothetical intervention strategies [\(Dellicour et](#page-5-32) al., 2018), or to investigate the impact of environmental factors on the dispersal of viruses [\(Dellicour et](#page-5-33) al., [2020\)](#page-5-33). Similar to visualising a discrete phylogeographic inference outcome, SPREAD 4 shows dispersal events using lines or missiles on a geographic map, but also plots the uncertainty of geographic coordinates at the internal nodes through their annotated highest posterior density contours (see [Fig.](#page-4-0) 3).

## Data availability

SPREAD 4 is an open-source software under the MIT License and can be accessed at [https://spreadviz.org/.](https://spreadviz.org/) Its source code is available at<https://github.com/phylogeography/spread>for further software development or compiling the latest custom build. While the user interface and features of SPREAD are very intuitive, a web page with the most frequently asked questions can be found at [https://beast.community/spread4.](https://beast.community/spread4)

## Funding

This study was partially funded by European Union grant 874850 MOOD and is catalogued as MOOD046. K.D.N.

acknowledges support from the Research Foundation—Flanders ('Fonds voor Wetenschappelijk Onderzoek—Vlaanderen', 1S33020N). S.D. acknowledges support from the 'Fonds National de la Recherche Scientifque' (F.R.S.-FNRS, Belgium; grant no. F.4515.22). S.D. and G.B. acknowledge support from the Research Foundation—Flanders ('Fonds voor Wetenschappelijk Onderzoek—Vlaanderen', G098321N). G.B. acknowledges support from the Research Foundation —Flanders ('Fonds voor Wetenschappelijk Onderzoek—Vlaanderen', G0E1420N). P.L., A.R., and M.A.S. acknowledge support from the European Research Council under the European Union's Horizon 2020 research and innovation programme (grant agreement no.725422—ReservoirDOCS), the Wellcome Trust through project 206298/Z/17/Z, and the National Institutes of Health grant R01 AI153044. P.L. acknowledges support from the Research Foundation—Flanders ('Fonds voor Wetenschappelijk Onderzoek—Vlaanderen', G066215N, G0D5117N, and G0B9317N). G.B. acknowledges support from the Internal Funds KU Leuven under grant agreement C14/18/094.

**Confict of interest:** M.A.S. receives grants and contracts from the US Food and Drug Administration, the US Department of Veterans Affairs and Janssen Research and Development outside the scope of this work.

## References

- <span id="page-5-20"></span>Aksamentov, I. et al. (2021) 'Nextclade: clade assignment, mutation calling and quality control for viral genomes', *Journal of open source software*, 6: 3773.
- <span id="page-5-19"></span>Argimón, S. et al. (2016) 'Microreact: visualizing and sharing data for genomic epidemiology and phylogeography', *Microbial genomics*, 2: e000093.
- <span id="page-5-2"></span>Baele, G. et al. (2017) 'Emerging concepts of data integration in pathogen phylodynamics', *Systems biology*, 66: e47–e65.
- <span id="page-5-0"></span>Baele, G. et al. (2018) 'Recent advances in computational phylodynamics', *Current Opinion in Virology*, 31: 24–32.
- <span id="page-5-21"></span>Bernasconi, A. and S. Grandi (2021) 'A conceptual model for geoonline exploratory data visualization: The case of the COVID-19 pandemic', *Information*, 12: 69.
- <span id="page-5-23"></span>Bielejec, F. et al. (2011) 'SPREAD: spatial phylogenetic reconstruction of evolutionary dynamics', *Bioinformatics*, 27: 2910–2912.
- <span id="page-5-24"></span>Bielejec, F. et al. (2016) 'SpreaD3: interactive visualization of spatiotemporal history and trait evolutionary processes', *Molecular Biology and Evolution*, 33: 2167–2169.
- <span id="page-5-4"></span>Bouckaert, R. et al. (2019) 'BEAST 2.5: An advanced software platform for Bayesian evolutionary analysis', *PLOS Computational Biology*, 15: 1–28.
- <span id="page-5-6"></span>De Maio, N. et al. (2015) 'New routes to phylogeography: a Bayesian structured coalescent approximation', *PLoS Genetics*, 11: e1005421.
- <span id="page-5-32"></span>Dellicour, S. et al. (2018) 'Phylodynamic assessment of intervention strategies for the West African Ebola virus outbreak', *Nature communications*, 11: 2222.
- <span id="page-5-33"></span>Dellicour, S. et al. (2020) 'Epidemiological hypothesis testing using a phylogeographic and phylodynamic framework', *Nature communications*, 9: 5620.
- <span id="page-5-29"></span>Dellicour, S. et al. (2022) 'Accommodating sampling location uncertainty in continuous phylogeography', *Virus Evolution*.
- <span id="page-5-26"></span>Dudas, G. (2017) *Reconstructed history of the West African Ebola virus epidemic* [<https://www.youtube.com/watch?v](https://www.youtube.com/watch?v=j4Ut4krp8GQ&ab_channel=GytisDudas)=j4Ut4krp8GQ&ab\_ channel=[GytisDudas>](https://www.youtube.com/watch?v=j4Ut4krp8GQ&ab_channel=GytisDudas) accessed 22 Feb 2022.
- <span id="page-5-25"></span>Dudas, G. et al. (2021) 'Emergence and spread of SARS-CoV-2 lineage B.1.620 with variant of concern-like mutations and deletions', *Nature communications*, 12: 1–12.
- <span id="page-5-30"></span>Faria, N. R. et al. (2018) 'Genomic and epidemiological monitoring of yellow fever virus transmission potential', *Science*, 361: 894–899.
- <span id="page-5-1"></span>Grenfell, B. T. et al. (2004) 'Unifying the epidemiological and evolutionary dynamics of pathogens', *Science*, 303: 327–32.
- <span id="page-5-10"></span>Guindon, S. and N. De Maio (2021) 'Accounting for spatial sampling patterns in Bayesian phylogeography', *Proceedings of the National Academy of Sciences*, 118: e2105273118.
- <span id="page-5-22"></span>Hadfeld, J. et al. (2018) 'Nextstrain: real-time tracking of pathogen evolution', *Bioinformatics*, 34: 4121–4123.
- <span id="page-5-15"></span>He, W. -T. et al. (2022) 'Phylogeography reveals association between swine trade and the spread of porcine epidemic diarrhea virus in China and across the world', *Molecular Biology and Evolution*, 39: msab364.
- <span id="page-5-17"></span>He, Z. et al. (2016) 'Evolview v2: an online visualization and management tool for customized and annotated phylogenetic trees', *Nucleic Acids research*, 44: W236–W241.
- <span id="page-5-11"></span>Hong, S. L. et al. (2021) 'Bayesian phylogeographic analysis incorporating predictors and individual travel histories in BEAST', *Current protocols*, 1: e98.
- <span id="page-5-8"></span>Jackson, N. D. et al. (2017) 'PHRAPL: Phylogeographic inference using approximate likelihoods', *Systematic Biology*, 66: 1045–1053.
- <span id="page-5-7"></span>Kühnert, D. et al. (2016) 'Phylodynamics with migration: a computational framework to quantify population structure from genomic data', *Molecular Biology and Evolution*, 33: 2102–2116.
- <span id="page-5-27"></span>Lemey, P. et al. (2009) 'Bayesian phylogeography fnds its roots', *PLoS Computational biology*, 5: e1000520.
- <span id="page-5-28"></span>Lemey, P. et al. (2010) 'Phylogeography takes a relaxed random walk in continuous space and time', *Molecular Biology and Evolution*, 27: 1877–1885.
- <span id="page-5-18"></span>Letunic, I. and P. Bork (2019) 'Interactive Tree Of Life (iTOL) v4: recent updates and new developments', *Nucleic Acids research*, 47: W256–W259.
- <span id="page-5-9"></span>Müller, N. F., Rasmussen, D. A. and Stadler, T. (2017). The structured coalescent and its approximations. *Molecular biology and Evolution*, 34: 2970–2981.
- <span id="page-5-31"></span>Pybus, O. G. et al. (2012). Unifying the spatial epidemiology and molecular evolution of emerging epidemics. *Proceedings of the national academy of sciences*, 109: 15066–15071.
- <span id="page-5-12"></span>Revell, L. J. (2012) 'phytools: an R package for phylogenetic comparative biology (and other things)', *Methods in Ecology and Evolution*, 3: 217–223.
- <span id="page-5-5"></span>Sagulenko, P., Puller, V. and Neher, R A. (2018). TreeTime: Maximumlikelihood phylodynamic analysis. *Virus Evolution*, 4: vex042.
- <span id="page-5-16"></span>Sievert, C. (2020) *Interactive Web-Based Data Visualization With R, plotly, and shiny*, Boca Raton: CRC Press, Taylor & Francis Group.
- <span id="page-5-3"></span>Suchard, M. A. et al. (2018). Bayesian phylogenetic and phylodynamic data integration using BEAST 1.10. *Virus Evolution*, 4: vey016.
- <span id="page-5-14"></span>Theys, K. et al. (2019) 'Advances in visualization tools for phylogenomic and phylodynamic studies of viral diseases'. In: *Frontiers in*  public health, pp. 208. Frontiers' editorial office: Lausanne, Switzerland.
- <span id="page-5-13"></span>Yu, G. et al. (2017) 'ggtree: an R package for visualization and annotation of phylogenetic trees with their covariates and other associated data', *Methods in Ecology and Evolution*, 8: 28–36.